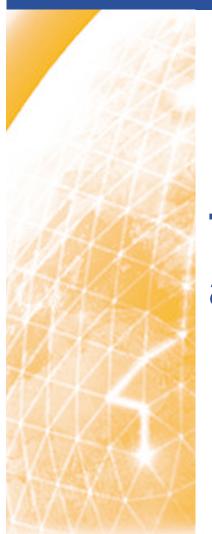

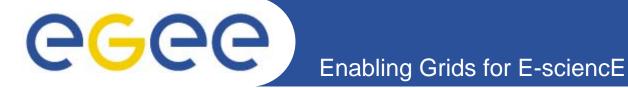

# The EGEE Digital Library and NA3 Editorial Task Force

Mike Mineter

Training Outreach and Education University of Edinburgh, UK

www.eu-egee.org

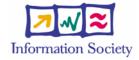

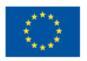

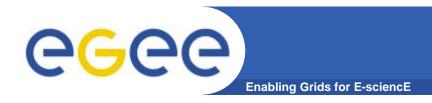

#### **Overview**

- The EGEE Digital Library and associated initiatives
- Using the EGEE Digital Library

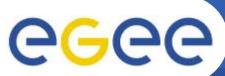

### Trainers' sources of material

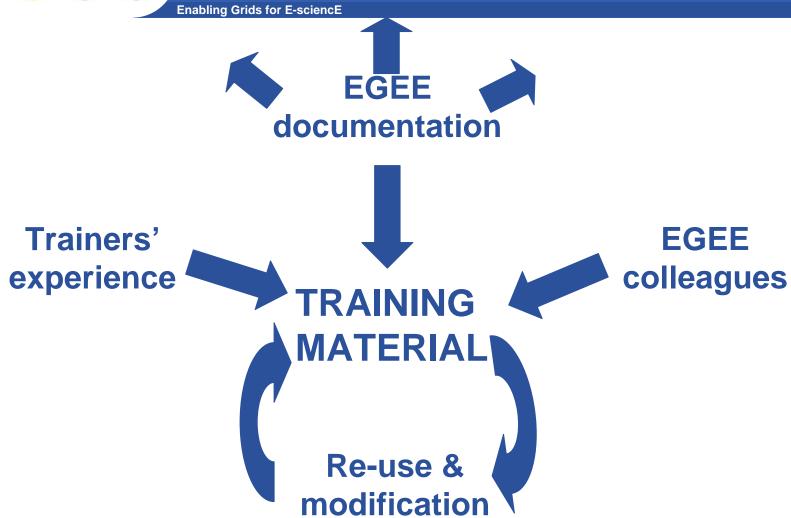

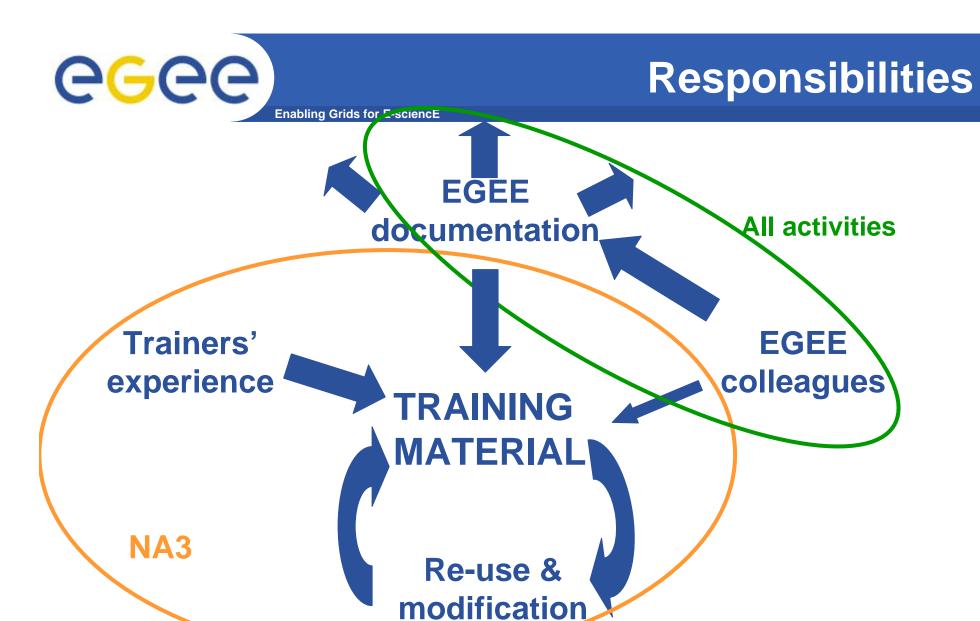

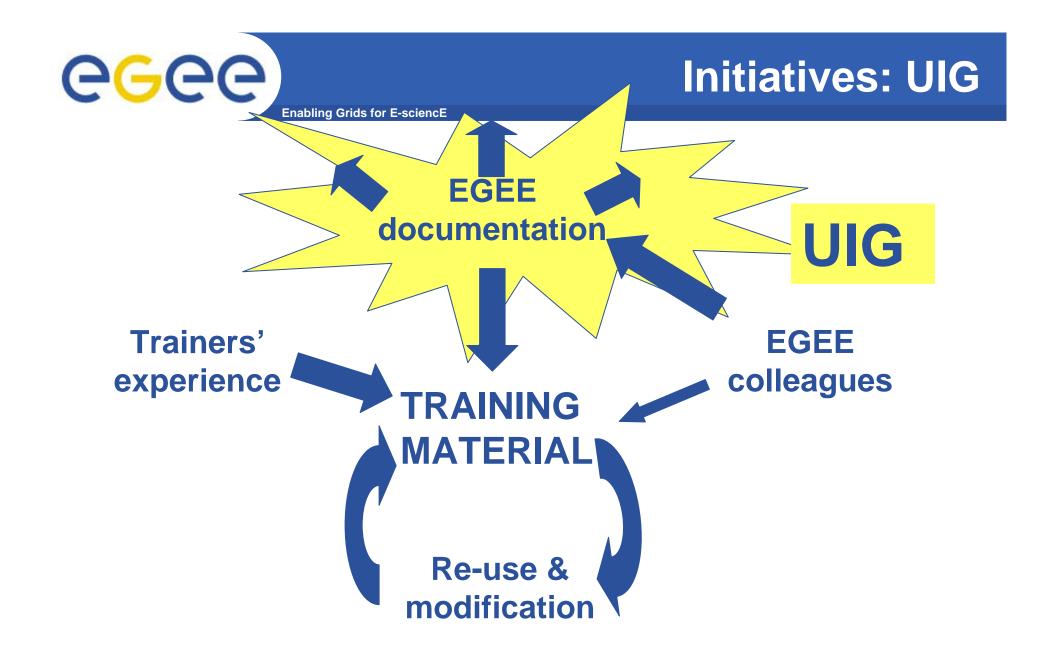

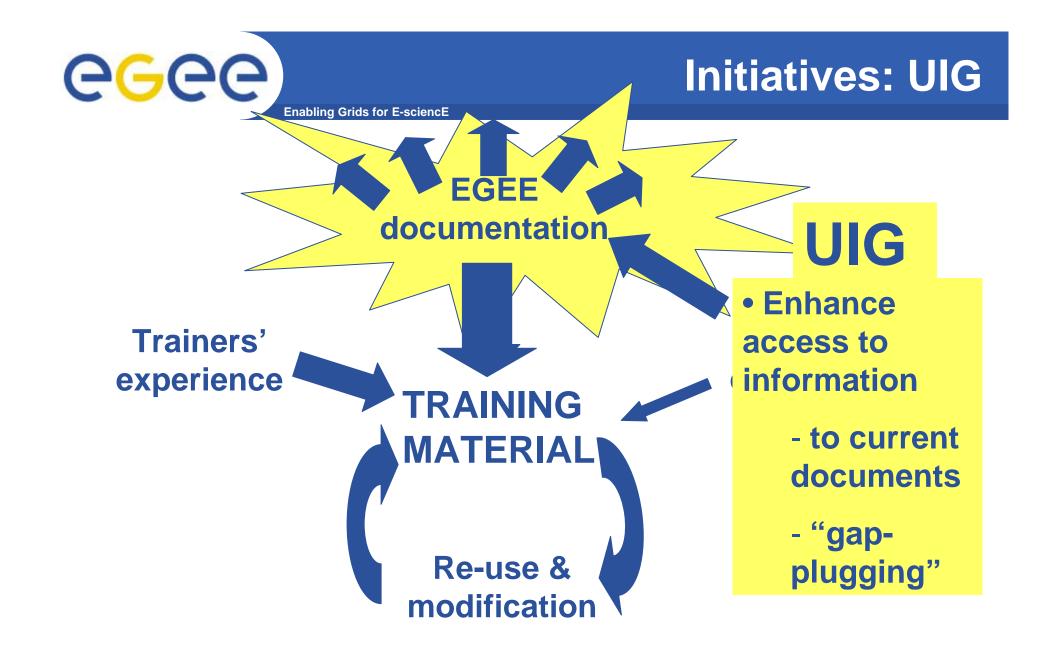

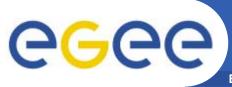

# Initiatives – EGEE Library

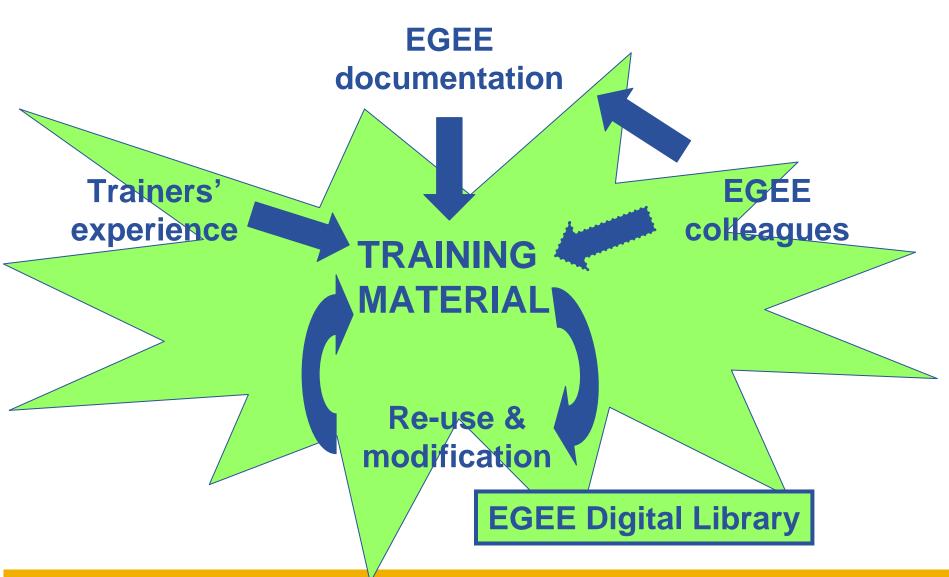

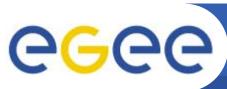

### **EGEE Library**

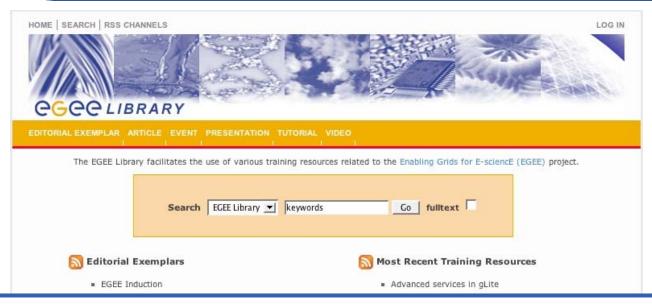

- Open to everyone for search, retrieval, linking http://egee.lib.ed.ac.uk
- Its impact depends on whether:
  - NA3 members add material
  - NA3 + Others add comments on that material
- Also accessible via web services by negotiation
- Based on Fedora open source repository and international standards

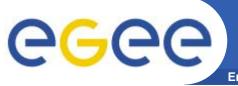

#### **New initiatives - ETF**

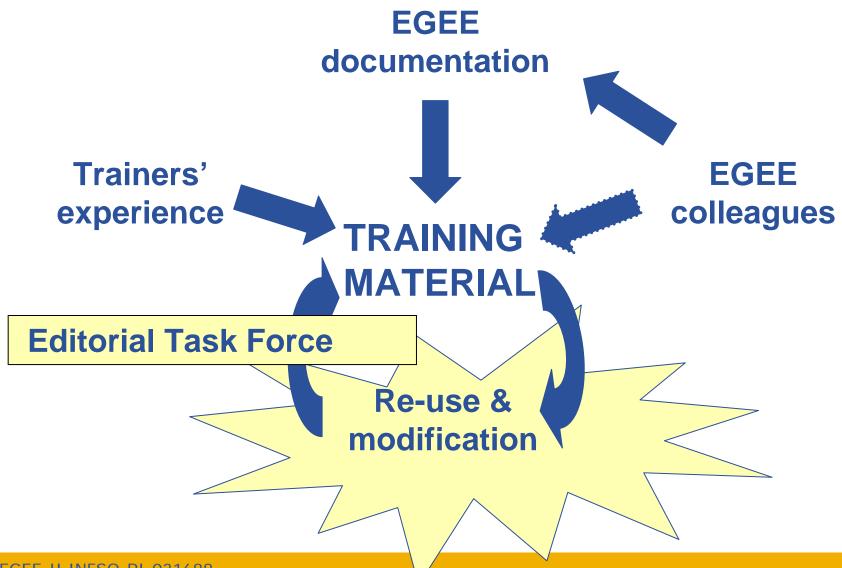

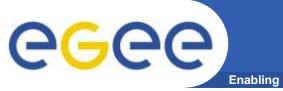

#### **Editorial Task Force**

- Tasks
  - Selects "exemplar modules" appropriate for re-use
    - Access via EGEE Library and ETF pages
    - NOT including federation-specific content
    - Tell us what's missing from exemplars
  - Reviews comments entered in EGEE Library
  - Catalyses development of material thru ETF wiki
- First pass at ETF during August, after gLite 3 induction material had stabilised
- Links from NA3 home page
- ETF processes are evolving
- Current membership (Nov. 2006):
  - Emidio Giorgio, INFN Catania NA3 liaison to JRA1 & GILDA
  - Flavia Donno, CERN liaison to UIG
  - Gergely Sipos, SZTAKI
  - Mike Mineter, TOE-NeSC convenor in EGEE-II
- project-eu-egee2-etf@cern.ch

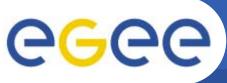

## Relationships between initiatives

**Enabling Grids for E-sciencE** 

#### **NA3** material:

- Context of use: module in course run on t-infrastructure
- ETF selecting exemplar modules for :
  - Induction
  - Application developer
  - Installation / sysadmin
  - Training the Trainers
- ETF Catalysing contributions, comments, re-use, improvements,
  - NOT the primary creator of new material
- EGEE library of resources, invites end-user comments,...

#### **UIG**

- Context of material use: wide spectrum
  - from explorers thru to productiongrid users
  - From specific query to complete user guidance
- Current material corresponds to induction/ lower-level app dev courses
- UIG creates web-pages
  - EGEE Library: an additional channel of dissemination used by UIG

11

- Both NA3 and UIG create material to support EGEE users
- ETF and UIG are complementary in roles, goals and means

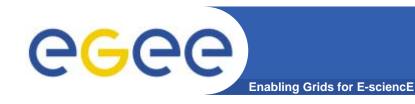

## The challenge for NA3

- What else is needed so that NA4 experience propagates through training??
  - "Building blocks"
  - Higher level tools
  - Use of higher gLite services
  - Case studies
- To help address this
  - Email ideas to ETF
  - Get account to enter material on the ETF Wiki directly
  - Capture tricks, building blocks from your work and from those you cooperate with and pass them on!!
- So don't wait for the ETF to create new material
  - That's not its job

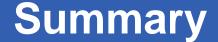

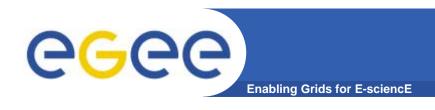

- New initiatives of
  - UIG
  - EGEE Library<a href="http://egee.lib.ed.ac.uk">http://egee.lib.ed.ac.uk</a>
  - NA3 Editorial Task Force
    http://www.egee.nesc.ac.uk/NA3ETF/
- ETF and EGEE Library are in early stages, evolving with experience
- Use the Digital Library
- Engage with the ETF

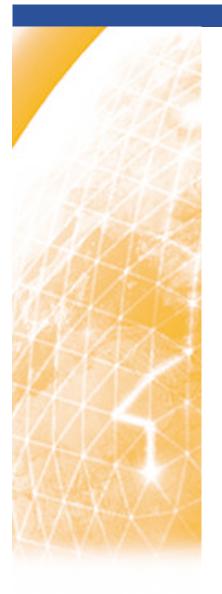

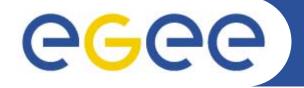

#### Enabling Grids for E-sciencE

# **Using the EGEE Digital Library**

Mike Mineter

Training Outreach and Education University of Edinburgh, UK

www.eu-egee.org

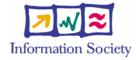

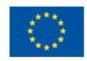

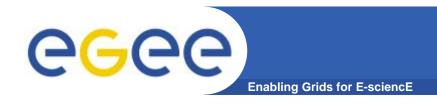

## Acknowledgement

 The Digital Library is developed by Boon Low of the National e-Science Centre, Edinburgh

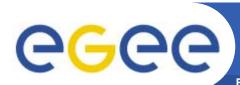

## **EGEE Library Version 1.0**

**Enabling Grids for E-sciencE** 

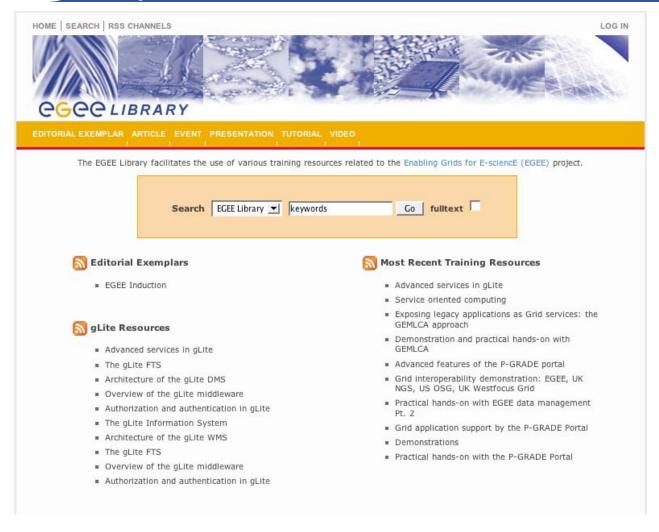

EGEE-II INFSO-RI-031688

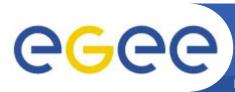

## **EGEE Library Version 1.0**

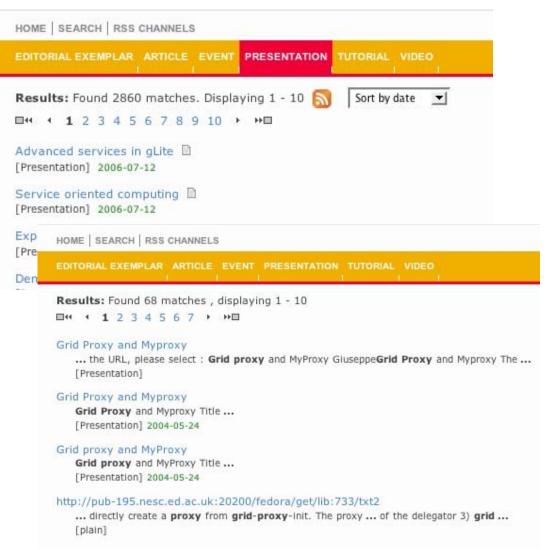

- Resource discovery services including search and browse resource types
- Metadata search
- Full-text search inside documents, e.g. useful for location command line usage
- Cross-search other digital libraries
  - ICEAGE
  - BELIEF (in development)

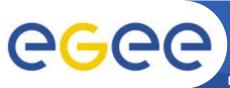

# Integration for Federated Use

- The digital library URL:
  - http://egee.lib.ed.ac.uk
- Also accessible via web services:
  - password protected access by negotiation
- Based on open source repository Fedora
- Just migrated to a production server with a domain name

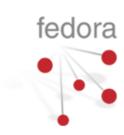

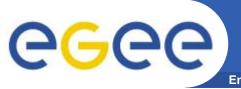

## **Functionality for NA3**

- Open to everyone for search/retrieval
- Certificate is required for resource contribution, commenting on DL objects,
- You are asked to add your:
  - Courses
  - Modules
  - Presentations
  - Tutorials (practical sessions often a URL note make self-sufficient with tar files etc. so can re-use in future)
- AND to comment on material
  - to help others make better use of it
  - To help the Editorial Task Force keep track of material to be flagged as most suitable for reuse across all EGEE federations
- No need to add every course but ensure the best material is in the Digital Library
  - And then comment to say if material is superseded.
- Can get RSS feeds to notify you of updates

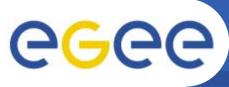

## **Functionality for NA3**

**Enabling Grids for E-sciencE** 

- Open to everyone for search/retrieval
- Certificate is required for resource contribution, commenting on DL objects,
- You are asked to add your:
  - Courses
  - Modules
  - Presentations

NOTE Be precise with these terms: will improve searchability!

- Tutorials (practical ses .... An internationally agreed taxonomy! self-sufficient with tar files etc. so can re-use in future)

- AND to comment on material
  - to help others make better use of it
  - To help the Editorial Task Force keep track of material to be flagged as most suitable for reuse across all EGEE federations
- No need to add every course but ensure the best material is in the Digital Library
  - And then comment to say if material is superseded.
- Can get RSS feeds to notify you of updates

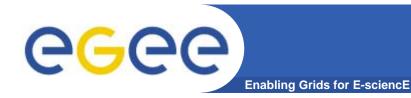

# **Most-Used Object Types**

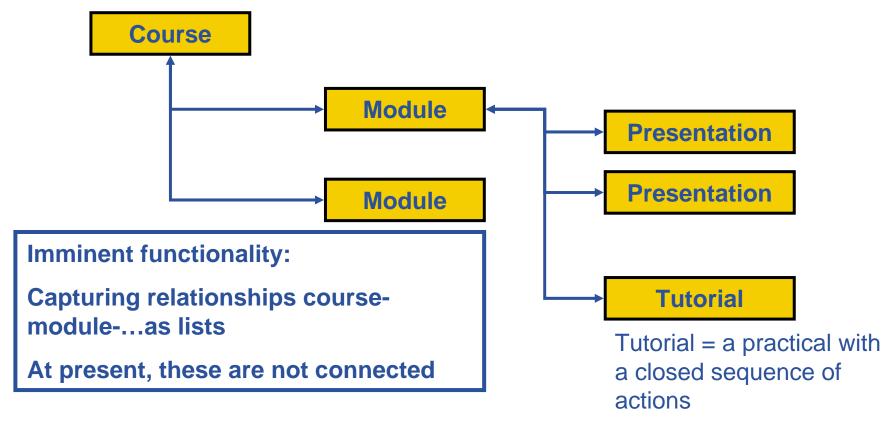

Other object types:

"Event" – e.g. EGEE Conference

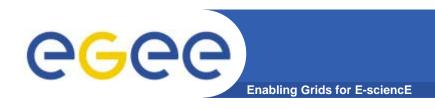

- Go to <a href="http://egee.lib.ed.ac.uk/">http://egee.lib.ed.ac.uk/</a>
- Search by either of two routes:

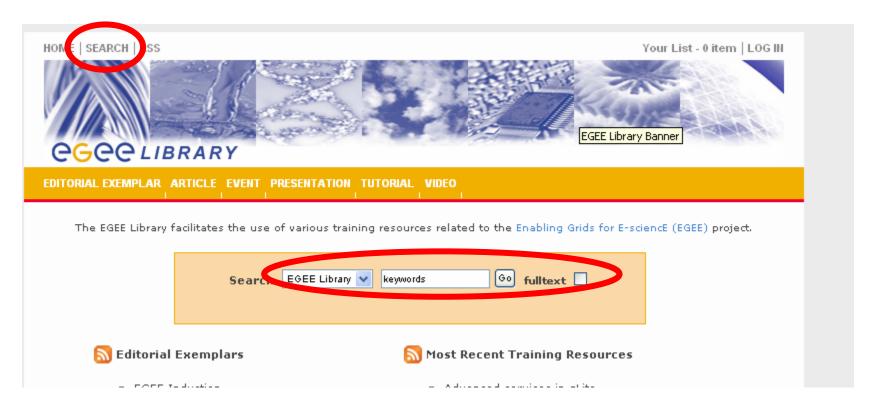

EGEE-II INFSO-RI-031688 22

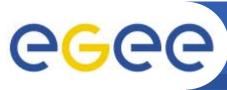

## **Adding material and comments**

- Requires recognised e-science CA certificate in browser
- GILDA is recognised
- (Some EGEE-recognised CAs might not yet be included... tell me if so!)

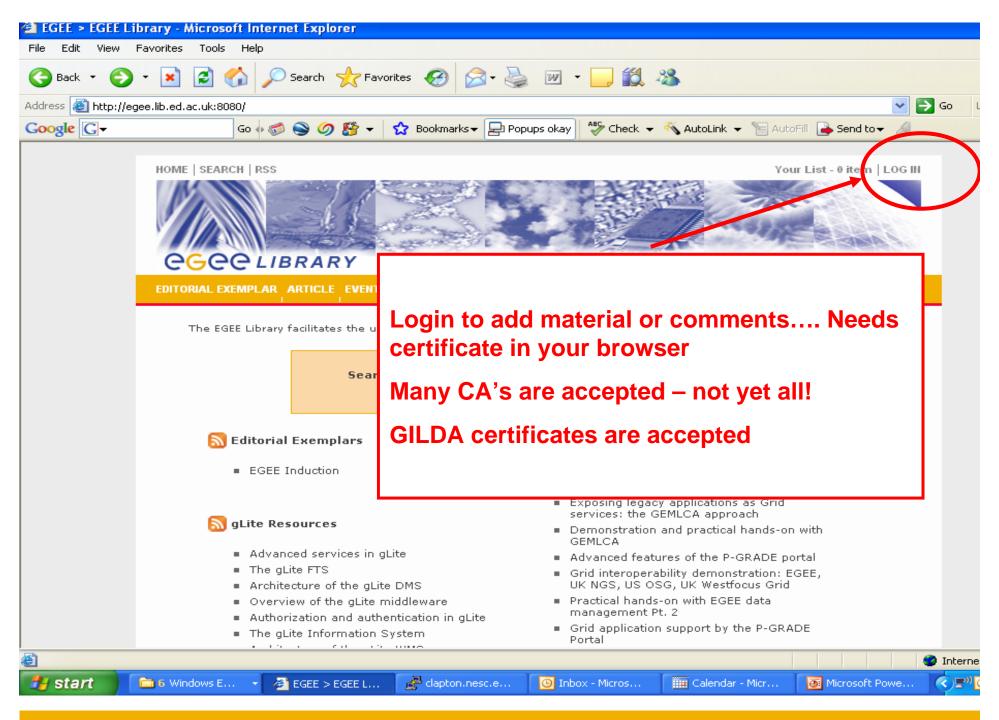

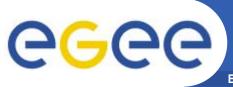

## To create new objects

**Enabling Grids for E-sciencE** 

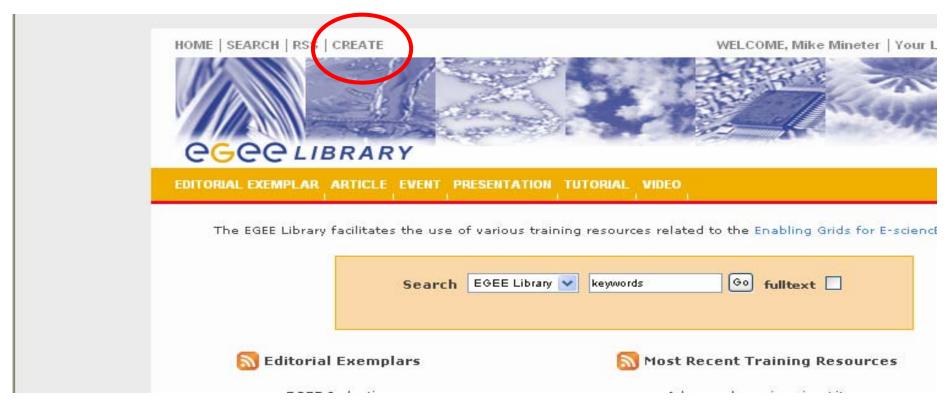

After logging in you see a "create" option

EGEE-II INFSO-RI-031688 25

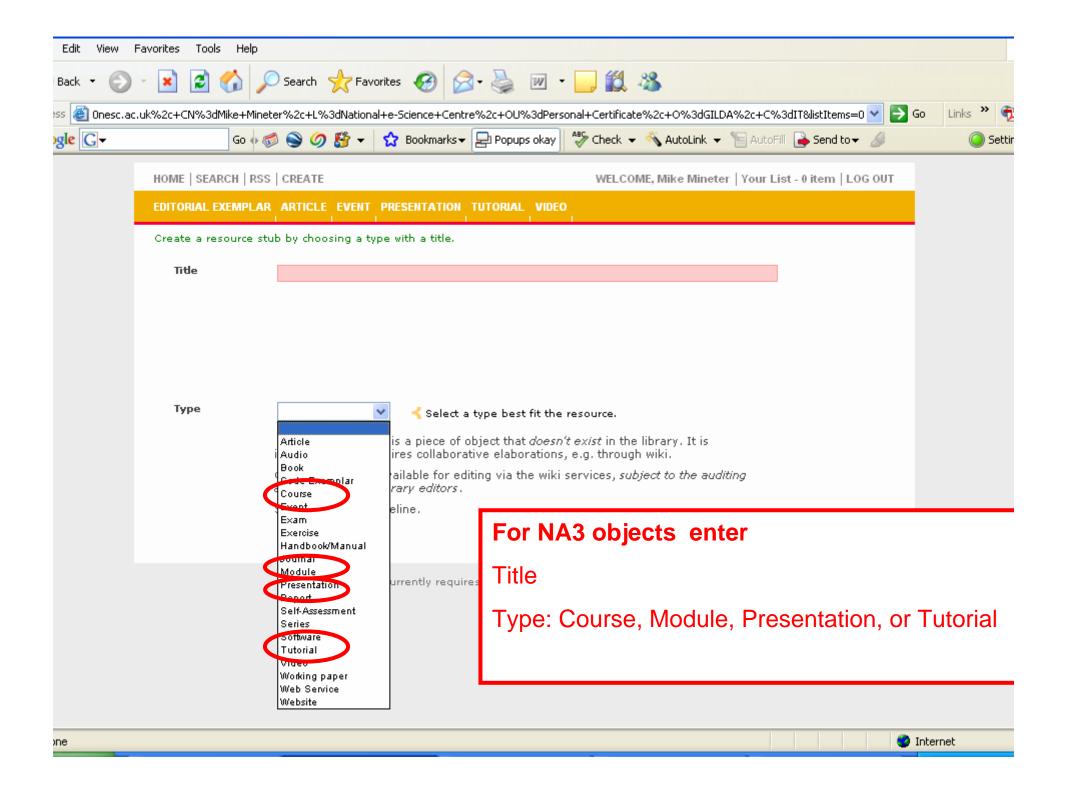

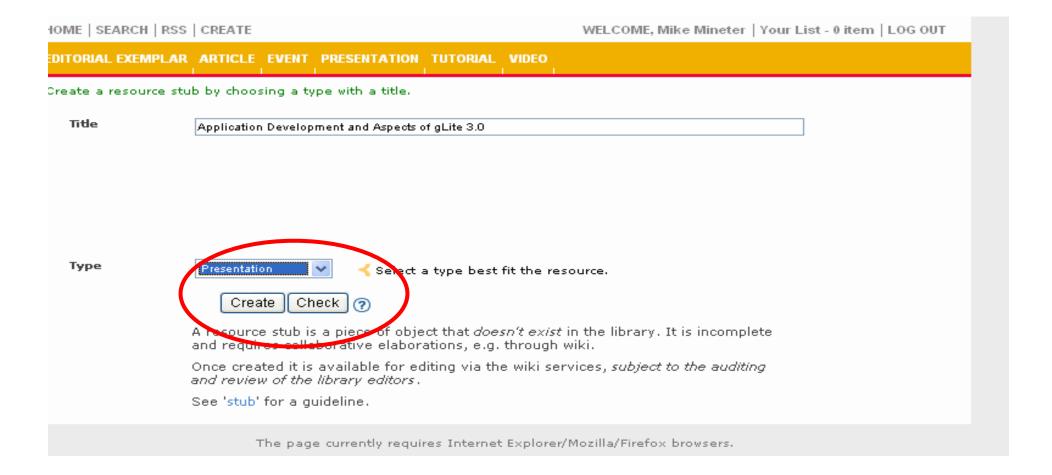

After entering title and type, create/check options appear

Create: creates a "stub"

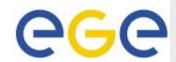

#### HOME | SEARCH | RSS | CREATE

#### DETAILS EDIT ATTACH HISTORY COMMENTS ADD TO LIST

Attaches URL

TitleApplication Development and Aspects of gLite 3.0TypePresentationRelationNew resource stub |

Link(s)

URI OpenURL [this page]

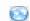

#### Description

This is a new resource entry (stub) which has r Please bookmark this page (URL) since it is not editors incorporate it into the main catalogue.

Please provide further details using the 'edit' does not contain sufficient information on the a stub. The library values stubs as useful firs to communities.

Comments - write a comment

A beta site of the EGEE Digital Library pilot You are EMAILADDRESS=mjm@nesc.ac.uk, CN=Mike Mine O=GILI

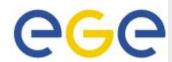

#### HOME | SEARCH | RSS | CREATE

#### DETAIL 5 EDIT A TACH HISTORY COMMENTS ADD TO LIST

ype. Relation Application Development and Aspects of gLite 3.0 Presentation

New resource stub l

Link(s)

OpenURL [this page] 🥯

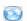

#### Description

This is a new resource entry (stub) which has r Please bookmark this page (URL) since it is not editors incorporate it into the main catalogue.

Please provide further details using the 'edit' does not contain sufficient information on the a stub. The library values stubs as useful fire to communities.

Comments - write a comment

Edit metadata

A beta site of the EGEE Digital Library pilot You are EMAILADDRESS=mim@nesc.ac.uk, CN=Mike Mine O=GILE

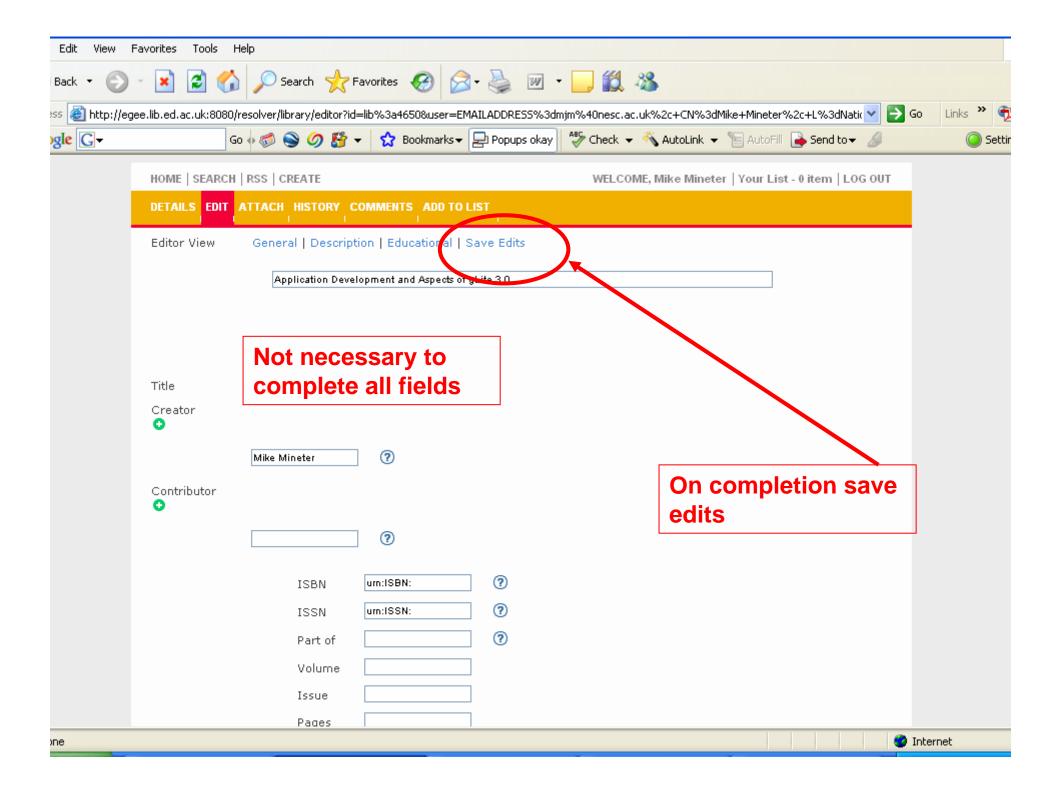

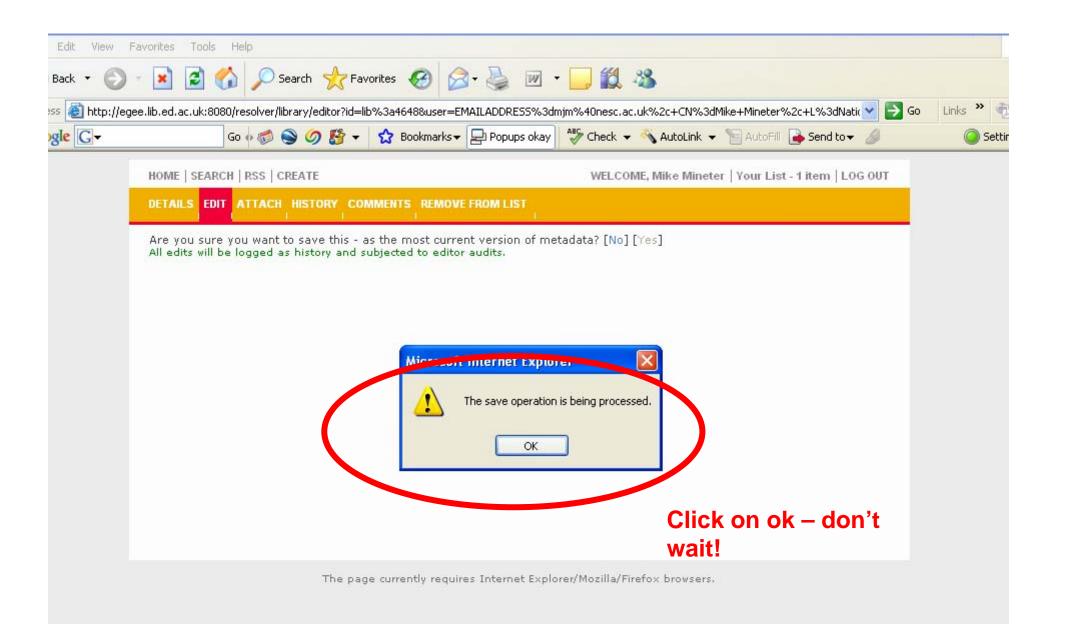

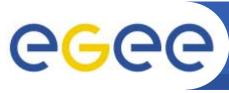

# Try adding comments / material

- ... if you have a certificate in your browser
  - A certificate that is recognised by EGEE
  - Or a GILDA certificate

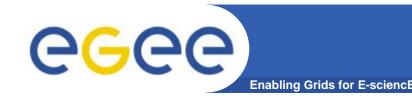

# **Summary – 1: Uploading**

- Grids need effort to make collaboration happen:
- 1. Upload new material
- 2. Comment on material e.g. flag what's now outdated
- Comment on changes needed to current material and email ETF also!
- Grids need standards!!
  PLEASE USE THE STANDARD TERMS:

Course, built from

Modules, composed of

Presentations and Tutorials where tutorial is a practical, sequence of actions

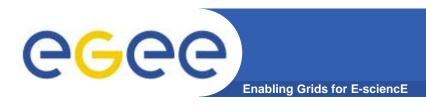

- Give feedback on the DL itself
- Some enhancements too recent to be included here
  - Personal views
- Some enhancements are imminent
  - Management of lists
- The Digital Library is now the repository of EGEE training material
- Try it!!

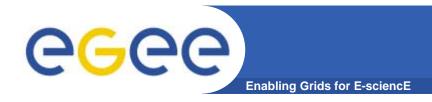

#### Information

#### Development details and URL:

- http://egee.lib.ed.ac.uk
- http://wiki.nesc.ac.uk/read/egee-elearning/

#### Contact:

Boon Low, boon.low@ed.ac.uk